#### Tutoriel POONA :

Comment ajouter à un licencié impliqué auprès des jeunes, un rôle demandant l'honorabilité

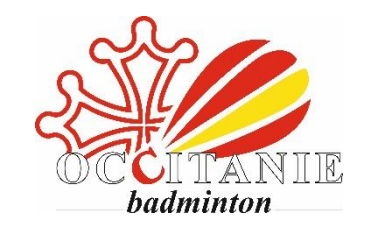

Pour toutes questions : joignez le 05.61.48.83.37 ou par mail à : ligue@badocc.org

## **Étape 1 :**

- > Avec des codes de président, salarié, trésorier et secrétaire du club cliquez sur :
	- **Acteurs du sport**
	- **Ajout d'un dirigeant**

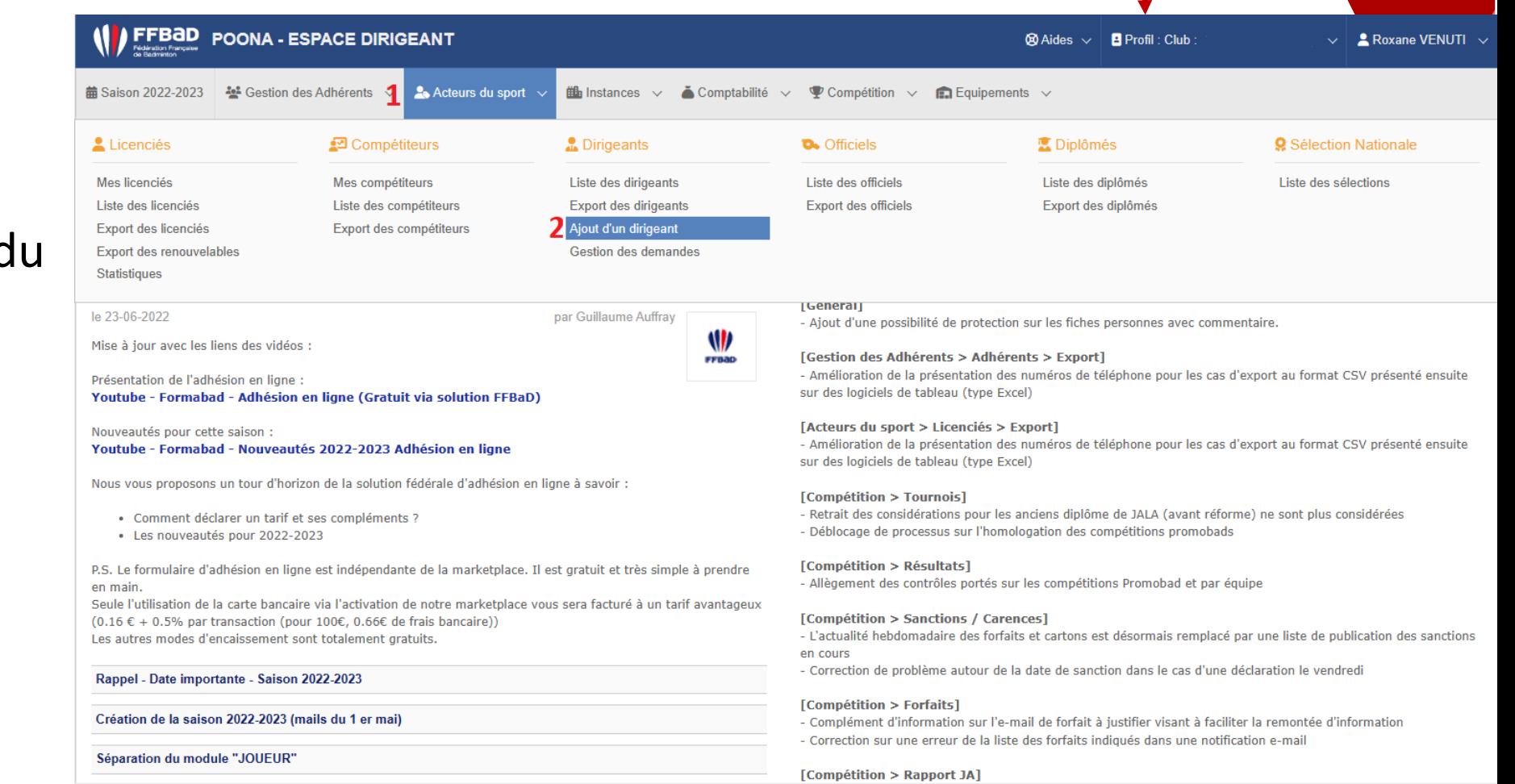

#### **Étape 2 :**

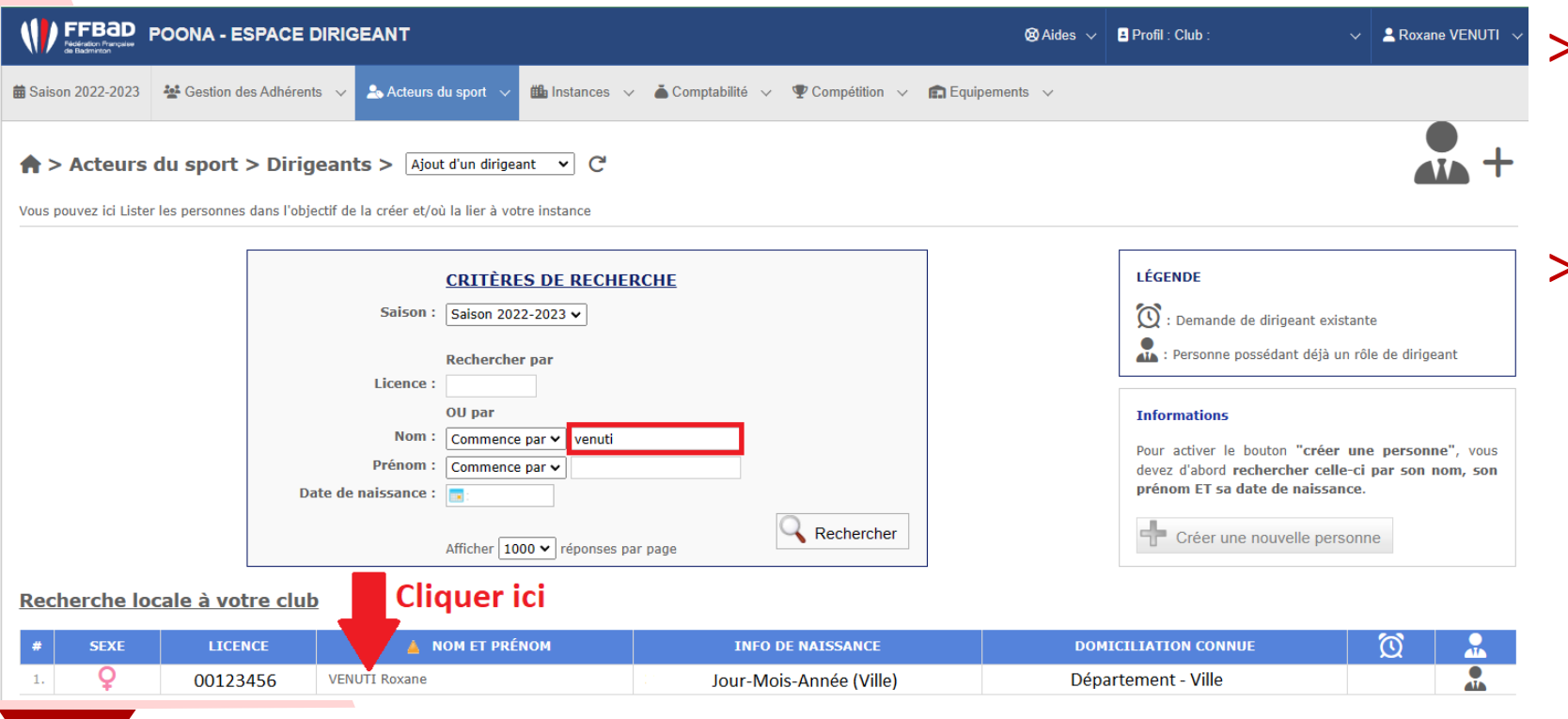

- > Vous aurez alors le listing complet des joueurs de votre club.
- > Vous pouvez retrouver un joueur même s'il ne fait pas partie de votre club en remplissant les **3 critères** de recherche Nom / Prénom / Date de naissance ou son numéro de licence.
- Cliquer sur la personne que vous souhaitez intégrer en tant que dirigeant du club.

Etape 1 : Vérification des données de la personne Roxane VENUTI

## **Étape 3 :**

- > Vous arriverez à l'étape de vérification des données de la personne.
- > Il faut vérifier que les informations la concernant soient juste, surtout l'adresse mail et le numéro de téléphone.
- > Puis vous pouvez cliquer sur « Passer à l'étape suivante ».

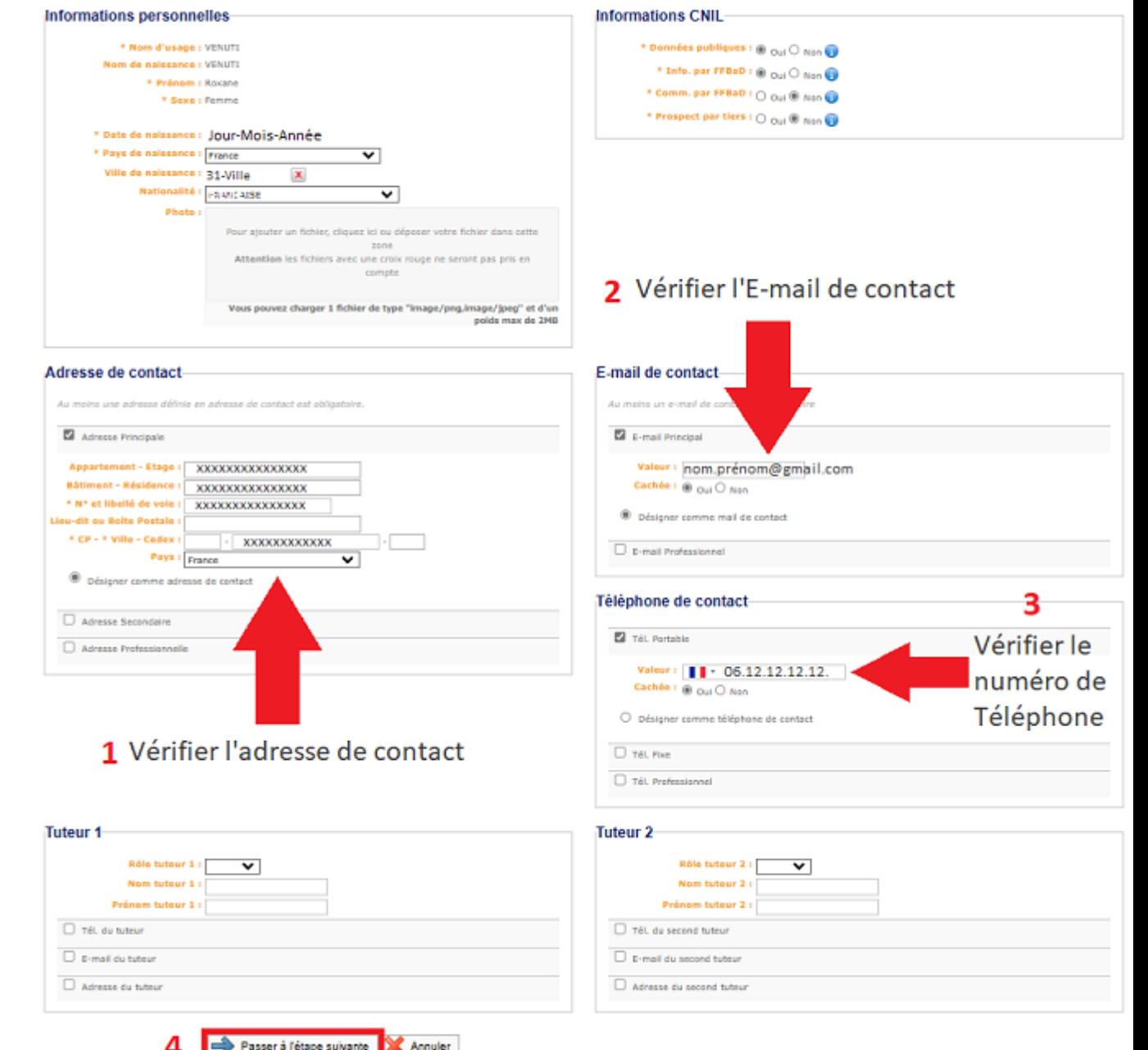

 $\overline{41}$ 

# **Étape 4 (1/2) :**

- > Vous arriverez à l'étape d'affectation de la fonction de dirigeant.
- > Cocher si la personne est bénévole ou professionnelle (si elle est professionnelle voir page suivante)
- Sélectionner la fonction que vous souhaitez assigner à la personne que vous avez sélectionnée précédemment.
	- > Pour tous licenciés en contact avec un public mineur, attribuer a minima une fonction demandant l'honorabilité.

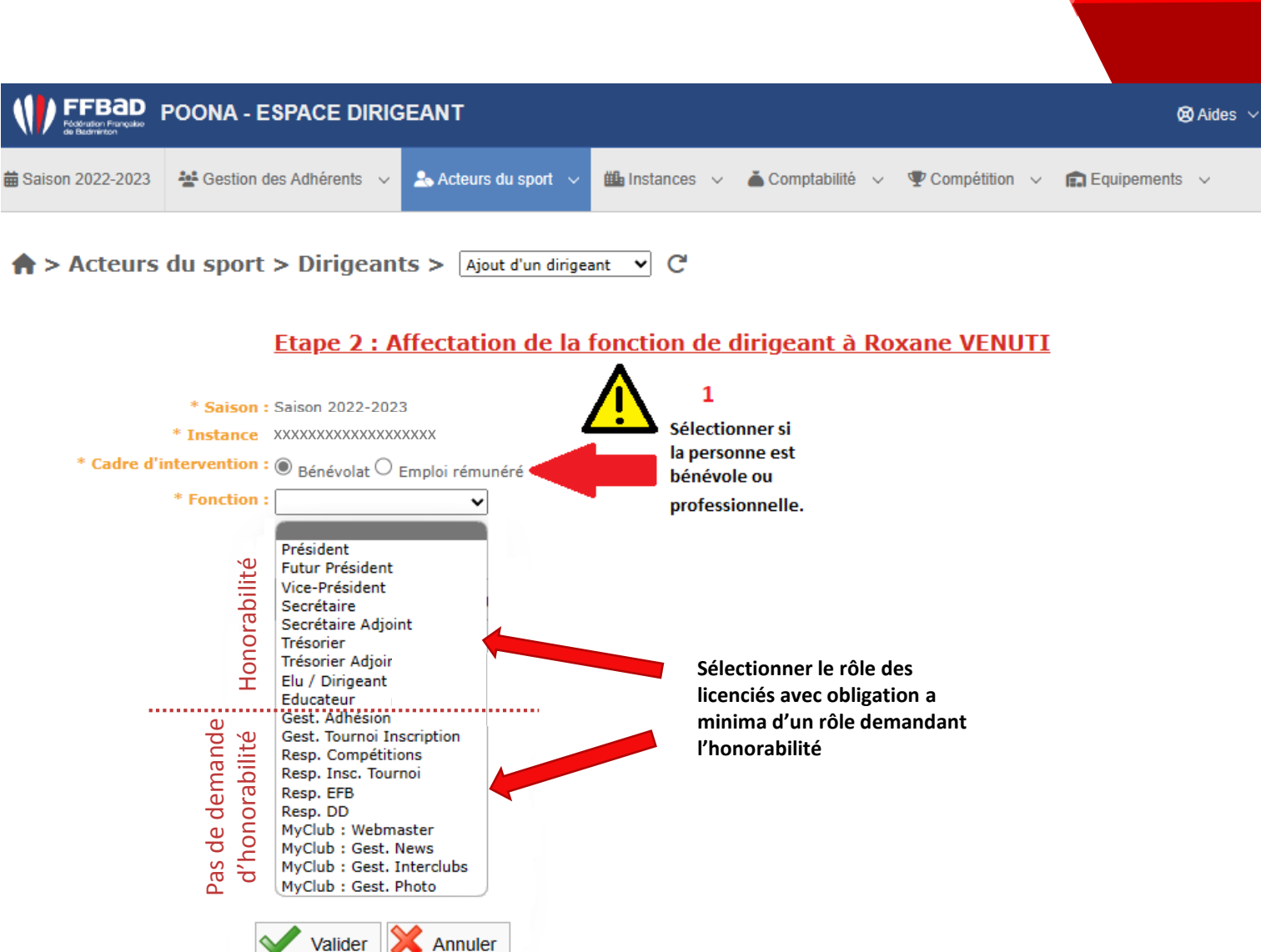

## **Étape 4 (2/2) :**

- > Si le licencié est rémunéré/salarié, sélectionner la fonction Educateur, seule fonction demandant l'honorabilité d'un salarié.
- > Si le salarié à aussi d'autres fonctions, recommencer la procédure avec un autre rôle.

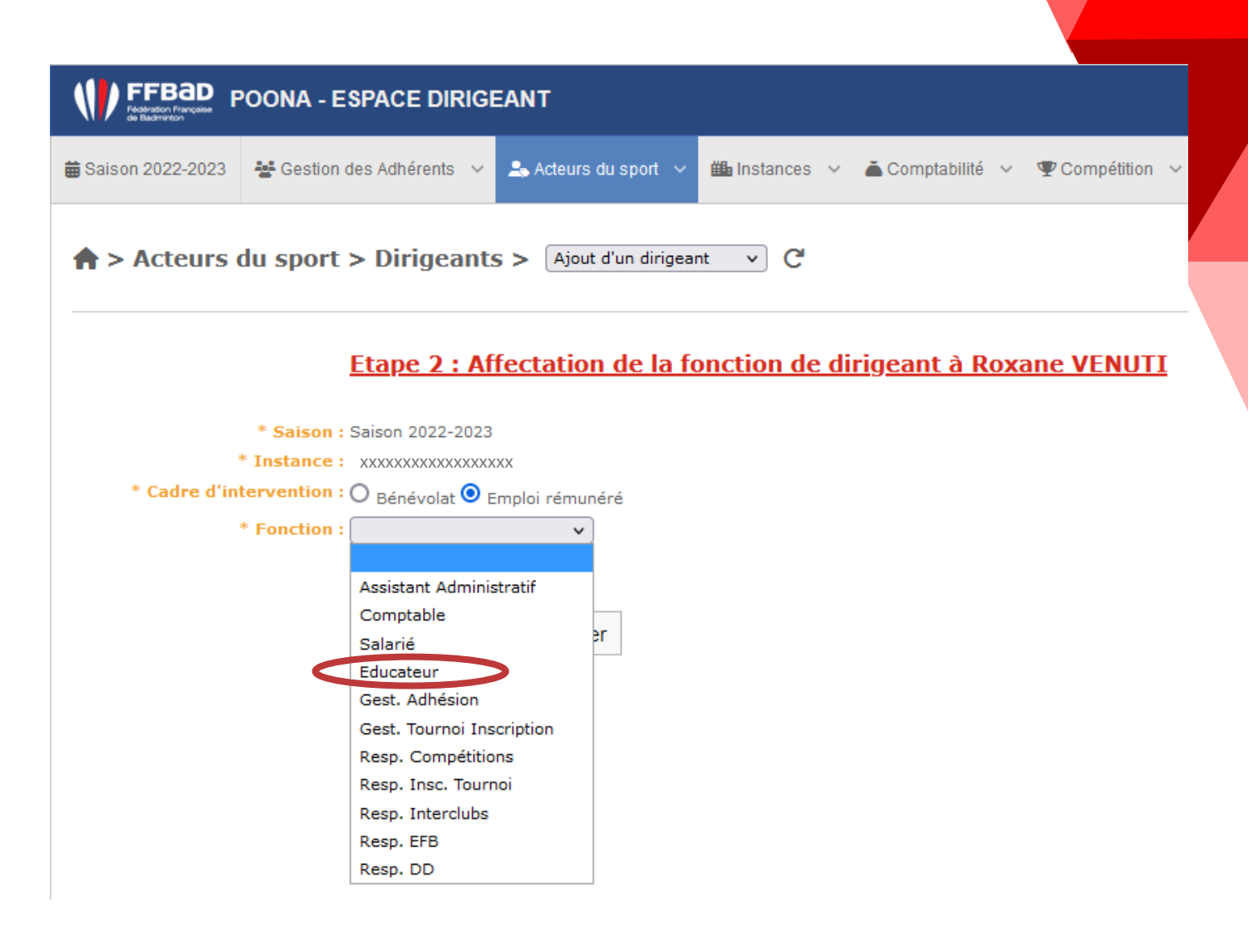

### **Étape 5 – Si vous choisissez bénévole :**

- > La personne que vous avez sélectionnée recevra instantanément un E-mail de la part de la FFBAD avec pour objet :
	- *« Accord de vérification d'honorabilité de NOM PRÉNOM en tant qu'Éducateur de CLUB ».*
- > Elle devra donc remplir un formulaire de consentement de l'honorabilité en cliquant sur le lien. Où en se rendant sur son compte Poona dans « Onglet Honorabilité ».

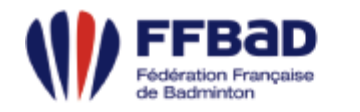

#### **E-mail de notification**

Une demande de dirigeant a été formulée pour les informations suivantes

- M. Nom Prénom
- · Saison 2022-2023
- · Fonction "Educateur"
- Instance "Nom du club"

Cette demande nécessite votre consentement concernant le contrôle de votre honorabilité auprès du ministère de la justice.

Dans la mesure où votre consentement n'est pas recueilli, cette demande de dirigeant ne pourra aboutir.

Vous disposez de deux manières de nous transmettre votre décision à notre connaissance

- en cliquant sur le lien suivant : https://poona.ffbad.org/front/22-23/honorabilite /dfc5499bf9defb60d0d927684a422a6c

- en vous connectant à la plateforme Poona puis rendre sur "Prénom Nom" en haut à droite puis Mon Compte puis Onglet Honorabilité

Sans réponse de votre part passé un délai, nous serons contraint d'annuler cette demande de dirigeant.

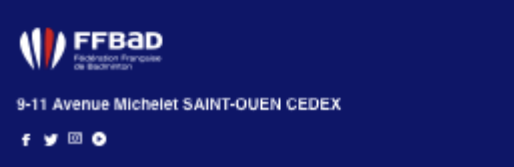

#### **Formulaire de consentement de l'honorabilité**

- > Voici le formulaire de consentement que recevra le bénévole que vous avez sélectionné.
- > Il devra cocher la case : *« J'accepte que la FFBAD soumette mon profil au ministère pour contrôler l'honorabilité ».*
- > En cas de refus, il ne pourra pas accéder à sa fonction de dirigeant.

#### \* Nom d'usage : XXXXXXXXXXXXXX Nom de naissance : **XXXXXXXXXXXXXXX** \* Prénom : **XXXXXXXXXXXXXX**  $*$  Sexe  $:$ Homme \* Date de naissance : 12-04-1980 \* Pays de naissance : France \* Ville de naissance : **Nationalité: FRANCAISE** \* Saison: Saison 2022-2023 \* Instance: **XXXXXXXXXXXX** \* Fonction: Educateur \* Accord d'honorabilité : J'accepte que la FFBaD soumette mon profil au ministère pour contrôle d'honorabilité  $\circlearrowright$  Je refuse que mon profil soit soumis au ministère pour contrôle d'honorabilité et atteste ainsi refuser l'accès à mes fonctions de dirigeants Case à cocher Annuler

Formulaire de consentement de l'honorabilité pour M. XXXXXXXXXXXX

#### **Validation de la manipulation**

- > Une fois que ce formulaire est rempli la demande apparaîtra immédiatement sur le site, la manipulation dure environ 5 minutes.
- > Un E-mail de validation de la création du compte dirigeant sera envoyé pour confirmer que la manipulation a bien été effectuée.

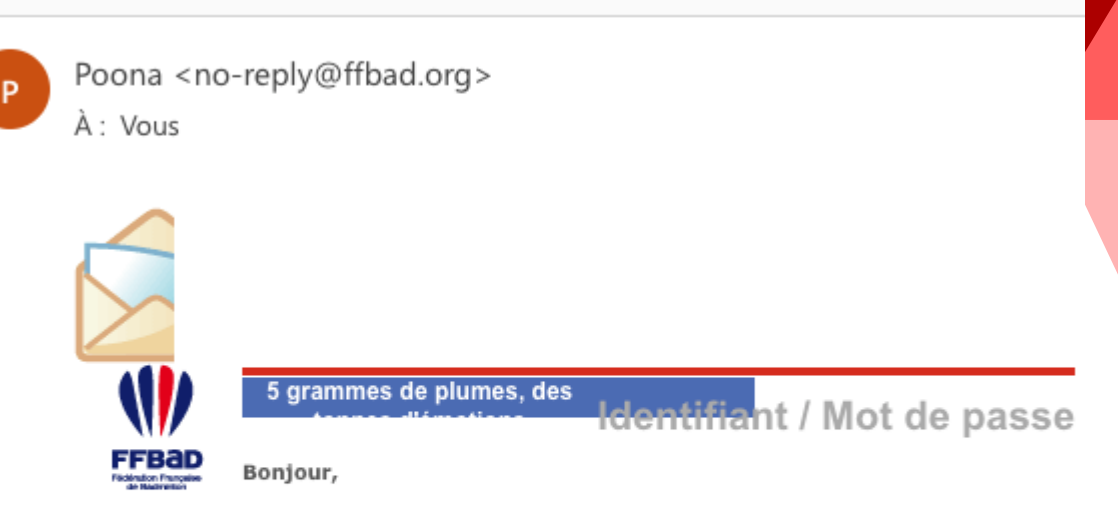

Une création de dirigeant a été validée sur Poona à votre nom (M. XXXXXXX XXXXXXX ) le 30-03-2023.

Vous êtes désormais dirigeant de l'instance XXXXXXXXXXXXXXXXXXXX en qualité de Educateur

Vos informations de connexion à Poona sont les suivantes : Adresse de connexion : https://poona.ffbad.org/ Identifiant: XXXXXXXX Mot de passe : Vous avez modifié votre mot de passe

Poona Extranet de la fédération française de Badminton.